# GENERATING PRIVACY & INFORMATION SECURITY REPORTS FOR TRACKING TRAINING COMPLIANCE

ISM SRS

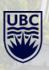

## STEPS TO GENERATE PRIVACY AND SECURITY TRAINING REPORT

1. Log into Workday with your CWL

VACY MA'

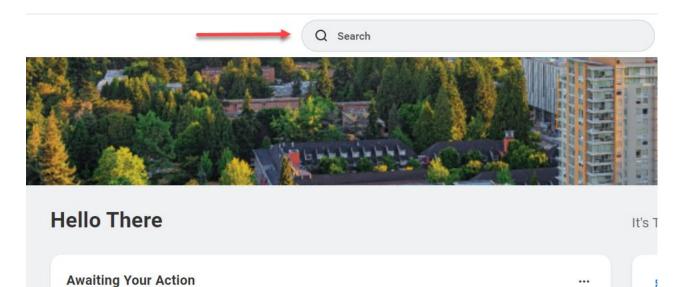

UBC

## STEPS TO GENERATE TRAINING REPORT

2. In the search field input the report name: <u>Privacy & Information Security</u> <u>Courses Active Worker Status – Distributed</u> and press enter.

| Recent Searches |                  |                      |                   |       |
|-----------------|------------------|----------------------|-------------------|-------|
| UBC Privacy     | & Information Se | ecurity Courses Acti | ive Worker Status | Clear |
| I'm looking for | Tasks and Report | s Drive              |                   | 21    |

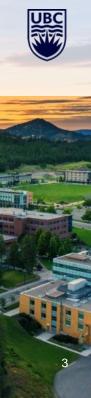

## STEPS TO GENERATE TRAINING REPORT

- 3. Once you press enter a Report Filter Screen pops up and has several options for filtering this report. Managers access to data is restricted based on authorization level.
  - A. Enter Workday Supervisory Organization Hierarchy Managerial Level
  - B. Worker Enter First or Last Name to Search
  - C. Default Only Active Workers in Workday will appear in this report. Workers who are not longer employed will be omitted.
  - Default Exclude Workers classified as Retired Spousal Benefits (RSB) or if worker classified as unpaid in Workday, they will not appear in the report when this is flagged
  - E. Last Hire Date Report will be based hire date going back in time
  - F. Department Input to further filter the report
  - G. Faculty Input to further filter the report

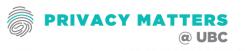

|                                | ĉ              |    |   |
|--------------------------------|----------------|----|---|
| Supervisory Organization       |                |    | Α |
| Worker                         |                | := | В |
| Include only Active Workers?   | C              |    |   |
| Exclude RSB and Unpaid employe | 987 🔽 D        |    |   |
| Last Hire Date                 | 2022-11-17 🛅 📕 |    |   |
| Department                     |                | =  | F |
| Faculty                        |                | := | G |

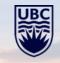

- 4. Section A Supervisor Organization
- **A.** Input your Workday Supervisory Organization Hierarchy Managerial Level. Search Options are your name (if manager), name of faculty or administration office.

|                                  | 5                            |                         |      |
|----------------------------------|------------------------------|-------------------------|------|
| UBC Privacy & Informatio         | on Security Courses Active V | Vorker Status - Distrib | uted |
|                                  |                              |                         |      |
| Supervisory Organization         |                              | ≡ A                     |      |
| Worker                           |                              | ≡B                      |      |
| Include only Active Workers?     | C                            |                         |      |
| Exclude RSB and Unpaid employees | ? 🔽 D                        |                         |      |
| Last Hire Date                   | 2022-11-28 🛱 📕               |                         |      |
| Department                       |                              | ≡F                      |      |
| Faculty                          |                              | ≡G                      |      |
| OK Cancel                        |                              |                         |      |

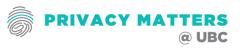

5. Once you press enter this Report Filter Screen pops up and has several options: **Section A** 

|                                   |                                                  |    | This search can be used to find names, |
|-----------------------------------|--------------------------------------------------|----|----------------------------------------|
| Supervisory Organization A        | Search                                           | =  | departments or faculty                 |
| Worker                            | Active Supervisory Organizations by<br>Hierarchy | >  |                                        |
|                                   | My Organizations                                 | >  | These 3 bars will                      |
| Include only Active Workers?      | Search for Value                                 | >  | open the drop down                     |
| Exclude RSB and Unpaid employees? | 1                                                |    |                                        |
| Last Hire Date                    | 2022-11-17                                       |    |                                        |
| Department                        |                                                  | ≔  |                                        |
| Faculty                           |                                                  | := |                                        |

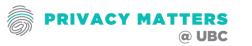

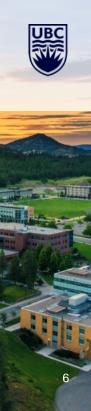

6. Once you press enter this Report Filter Screen pops up and has several options: Section A

The Search has 4 Options:

- 1. <u>Search</u> field is free form. Names, Faculty or Departments can be input here.
- 2. <u>Active Supervisory Organization by Hierarchy</u> Each Manager will have access to the data for staff that report directly to them

2

Hierarchy My Organizations Search for Value

Active Supervisory Organizations by

- 3. <u>My Organizations</u> This will list the organizations that the user has access to.
- 4. <u>Search for Value</u> This will allow for you to search for a value

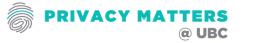

7. In search field enter the search criteria. This can be a name, faculty or department. In this example, Privacy has been entered:

|                                   |                                                                                                    | >                          |
|-----------------------------------|----------------------------------------------------------------------------------------------------|----------------------------|
| UBC Privacy & Information \$      | Security Courses Active W                                                                                                    | orker Status - Distributed |
|                                   |                                                                                                    |                            |
| Supervisory Organization          | Privacy                                                                                                    | : <b>=</b>                 |
| Worker                            | Active Supervisory Organizations by<br>Hierarchy                                                                                                    | >                          |
|                                   | My Organizations                                                                                                    | >                          |
| Include only Active Workers?      | Search for Value                                                                                                    | >                          |
| Exclude RSB and Unpaid employees? | <ul> <li>Image: A set of the set of the</li></ul> |                            |
| Last Hire Date                    | 2022-11-25                                                                                                    |                            |
| Department                        |                                                                                                    | :=                         |
| Faculty                           |                                                                                                    | :=                         |
| OK Cancel                         |                                                                                                    |                            |

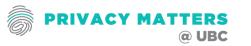

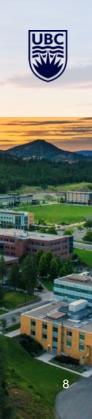

8. Press Enter and the following result come up. Check the box for the group that the report needs to be generated for:

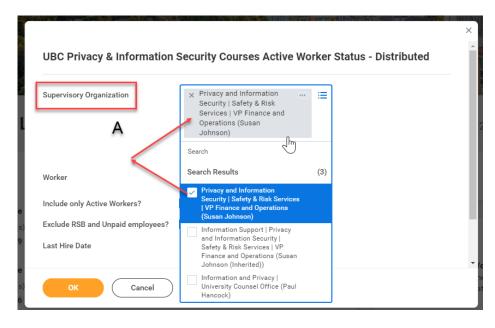

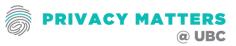

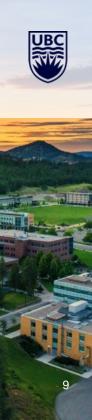

9. Section B – Managers can enter a workers name to only look at that one worker or a number of workers.

| Supervisory Organization          |            | = | А   |  |
|-----------------------------------|------------|---|-----|--|
| Norker                            |            |   | В 🔶 |  |
| Include only Active Workers?      | C          |   |     |  |
| Exclude RSB and Unpaid employees? | D          |   |     |  |
| Last Hire Date                    | 2022-11-17 | E |     |  |
| Department                        |            | ≔ | F   |  |
| Faculty                           |            |   | 0   |  |

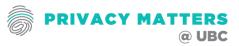

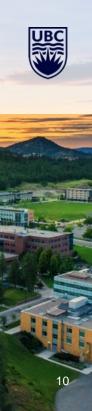

10. Section B – Managers can enter a workers name to only look at that one worker or a number of workers.

| upervisory Organization                            |            | :=                                                                                                    |      |
|----------------------------------------------------|------------|----------------------------------------------------------------------------------------------------|------|
| Vorker                                             | liz        | ×                                                                                                    |      |
| nclude only Active Workers?                        | Search Res | ults                                                                                                    | (58) |
| ixclude RSB and Unpaid employees?<br>ast Hire Date |            | Student Salaried - Graduate Research Ass<br>Research   Benson-Amram Lab   Departme<br>of Forest and Conservation Sciences  <br>Faculty of Forestry |      |
| epartment<br>aculty                                |            | Liz<br>Project Coordinator   Privacy and Informa<br>Security   Safety & Risk Services   VP Fina<br>and Operations                                  |      |
| acuny                                              |            | Administrative Coordinator   Executive<br>Administrative Support   President's Offic                                                               | e    |
| OK Cancel                                          |            | Manager, Student Engagement   UBCO  <br>Program Support   Student Engagement a                                                                     | nd 🗸 |

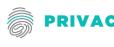

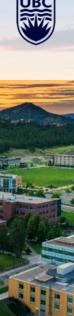

11. Section B – Managers can enter a workers name to only look at that one worker or a number of workers.

| Supervisory Organization                            |                |                                                                                             |                  |          |
|-----------------------------------------------------|----------------|---------------------------------------------------------------------------------------------|------------------|----------|
| Worker                                              | × Liz          |                                                                                             | ≡                |          |
| $ \rightarrow $                                     | × Liz          |                                                                                             |                  |          |
|                                                     | Search         |                                                                                             |                  |          |
| nclude only Active Workers?                         | Search Results |                                                                                             |                  | (58)     |
| Exclude RSB and Unpaid employees?<br>Last Hire Date | Rese<br>of Fo  | ent Salaried - Graduate<br>arch   Benson-Amram L<br>rest and Conservation<br>ty of Forestry | .ab   Department | <b>^</b> |
| Department                                          | Secu           | ct Coordinator   Privac<br>rity   Safety & Risk Serv<br>Operations                          |                  |          |
| OK Cancel                                           | Admi           | nistrative Coordinator  <br>nistrative Support   Pre                                        |                  |          |

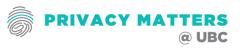

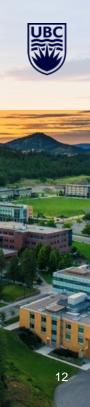

12. Section B – Managers can search for a worker by location

| Supervisory Organization          |                                 | := |
|-----------------------------------|---------------------------------|----|
| Worker                            | Search                          | =  |
| Include only Active Workers?      | ← Workers by Location Hierarchy |    |
| Exclude RSB and Unpaid employees? | UBC                             | >  |
| Last Hire Date                    | Village Square (VSQU)           | >  |
| Department                        |                                 | := |
| Faculty                           |                                 |    |

UBC

| UBC Privacy & Information        |                                                    |     |    |          |
|----------------------------------|----------------------------------------------------|-----|----|----------|
| Supervisory Organization         |                                                    | :=  |    |          |
| Worker                           | Search                                             | :=  |    |          |
| Include only Active Workers?     | ← UBC Vancouver Campus                             | -   | _  |          |
| Exclude RSB and mpaid employees? | Selectable Values                                  | > ^ |    |          |
|                                  | 3800 Wesbrook Mall (3800)                          | >   |    |          |
| Last Hire Date                   | Abdul Ladha Science Student<br>Centre (ALSC)       | >   |    |          |
| Department                       | Acadia Commonsblock (ACOM)                         | >   |    |          |
| Faculty                          | Acadia House (ACAH)                                | >   |    |          |
| racuity                          | Acadia Park Residence - Fairview<br>Place (APR3)   | >   |    |          |
| OK Cancel                        | Acadia Park Residence - Highrise<br>(APRH)         | >   |    |          |
|                                  | Acadia Park Residence - Melfa<br>Lane (APR1)       | >   |    |          |
|                                  | Acadia Park Residence -<br>Montgomery Place (APR2) | >   |    | 88<br>54 |
|                                  | Acadia Park Residence - Pearkes<br>Lane (APR4)     | >   | L. |          |
|                                  | Acadia Park Residence -<br>President's Row (APRP)  | >   |    |          |

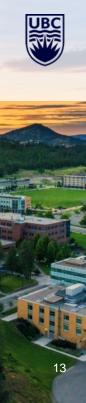

- 13. The Report Filter Screen options: C & D
- **C.** Only Active Workers are required to take these courses If you want all workers including former workers unclick this box.
- **D.** Only Paid Workers are required to take these courses. However, if you want to include unpaid workers unclick this box.

| Supervisory Organization       |                | • |
|--------------------------------|----------------|---|
| Supervisory organization       |                | A |
| Worker                         | i=             | В |
| nclude only Active Workers?    | ✓ C            |   |
| Exclude RSB and Unpaid employe |                |   |
| Last Hire Date                 | 2022-11-17 🖻 토 |   |
| Department                     | =              | F |
| Faculty                        | =              | G |

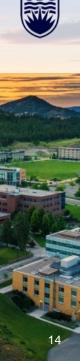

#### 14. The Report Filter Screen options: E

**E.** Enter the hire date to view workers that have been hired prior to that date. For example, if you only wanted to review the status of workers who were hired prior to 90 days, then the date entered would be 2022-08-25 (90 days from Nov 17, 2022)

| ×                                                                                                    | ×<br>BC Privacy & Information Security Courses Active Worker Status - Distributed                                                                                                    | $\bigtriangledown$ UBC Privacy & Information Security Courses Active Worker Status - Distributed                                                                                                    |
|----------------------------------------------------------------------------------------------------|----------------------------------------------------------------------------------------------------|----------------------------------------------------------------------------------------------------|
| UBC Privacy & Information Security Courses Active Worker Status - Distributed Supervisory Organization | perfory Organization<br>Princy and Information<br>Security Security All Annual<br>Security Security All Annual<br>Operations (Security All Annual<br>Operations)<br>(Information)                                                                                                    | Supervisory Organization - Homostation Support                                                                                                    |
| Worker 🗉 🖪                                                                                             | priter III                                                                                                    | Worker                                                                                                    |
| Include only Active Workers?                                                                           | Elude only Active Holeensy Control of Control of Contro | Exclude RSB and Unpaid employees?                                                                                                    |
| Exclude RSB and Unpaid employees? 🔽 D                                                                  | St Three Date                                                                                                    | Last Hire Date 2022-09-17 🚰 🔇 September 2022 >                                                                                                    |
| Last Hire Date 2022-11-17 💼 토                                                                          | 30 31 1 2 3 4 5                                                                                                    | Department         28         29         30         31         1         2         3           Faculty         4         5         6         7         8         9         90                                                                                                    |
| Department 🗮 F                                                                                         | 13 14 15 16 17 18 19                                                                                                    | 11 12 13 14 15 16 🕐                                                                                                    |
| Faculty 🖂 G                                                                                            | Fiber Name         20         21         22         23         24         25         24           Managefilter                                                                                                    | Filter Name         18         19         20         21         22         23         24           Manage Fitnes         Save         25         26         27         28         29         0         1           1 Saved Fitnes         V         V         < |
| Cancel                                                                                                 | Creat .                                                                                                    | Cancel                                                                                                    |

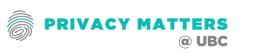

- 15. The Report Filter Screen options: F G
- F. If you would like only a specific department, input here
- **G.** If you would like a specific faculty, input here.

Then press OK to start generating the report based on the filters chosen or the <u>filter can be saved</u>.

| Supervisory Organization        |                | :=] | А |  |
|---------------------------------|----------------|-----|---|--|
| Worker                          |                | :=  | в |  |
| Include only Active Workers?    | C              |     |   |  |
| Exclude RSB and Unpaid employed | es? 🔽 D        |     |   |  |
| Last Hire Date                  | 2022-11-17 🖻 🗉 |     |   |  |
| Department                      |                | :=  | F |  |
| Faculty                         |                | :=  | G |  |

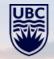

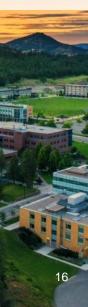

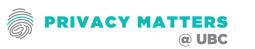

## **STEPS TO GENERATE TRAINING REPORT – SAVING FILTER**

#### 16. Filter Save

To save the filter created, give the filter a name in the text box and press the filter save button. This saved filter can be applied by opening the saved filter dropdown. Highlight the chosen filter and press enter. This will populate the filter options saved under that filter name.

#### Then press OK to start generating the report based on the filters chosen

| Filter Name                       |      |
|-----------------------------------|------|
| Manage Filters<br>0 Saved Filters | Save |

| Supervisory Organization          | X Leadership   President's<br>office (Deborah Buszard<br>(Retired - Active) (Inherited)) |
|-----------------------------------|------------------------------------------------------------------------------------------|
|                                   | President's Office   UBC<br>(Deborah Buszard (Retired -<br>Active))                      |
| Worker                            |                                                                                          |
| Include only Active Workers?      |                                                                                          |
| Exclude RSB and Unpaid employees? |                                                                                          |
| Last Hire Date                    | 2022-11-28 🖻                                                                             |
| Department                        |                                                                                          |
| Faculty                           | :=                                                                                       |
| Filter Name                       |                                                                                          |
| Anage Filters Save                |                                                                                          |

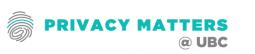

## **STEPS TO GENERATE TRAINING REPORT – SAVING FILTER**

### 17. Sending to My Reports

If the file is large and will take time to generate, there is the option to Notify Me Later. Input a Request Name (File Name) that is easy to remember. There is also an option in the Format field to define the file type. Once options are completed press OK.

| Process         | ing your request, please wait.                                                                                                    |
|-----------------|----------------------------------------------------------------------------------------------------|
|                 | 0 <b>*</b> 0                                                                                                    |
| Options         |                                                                                                    |
| it's ready. You | working while this runs in the background, and will be notified when<br>a an also view your completed requests by searching for the My<br>or selecting My Reports from the main menu. |
| No              | tify Me Later Cancel                                                                                                    |

| Send to My R                 | eports                       |   |
|------------------------------|------------------------------|---|
| Choose a document f          | ormat and name the file:     |   |
| Request Name: *              | UBC P&I Report Sept 28, 2022 | - |
| Format: *                    | Microsoft Excel              |   |
| You can track the prog<br>OK | Cancel                       |   |

| Send to My R           | eports                       |   |
|------------------------|------------------------------|---|
| Choose a document fo   | ormat and name the file:     |   |
| Request Name: ★        | UBC P&I Report Sept 28, 2022 |   |
| Format: *              | Microsoft Excel              |   |
| You can track the prog | select one                   |   |
|                        | Microsoft Excel              |   |
| ок                     | Adobe PDF                    |   |
|                        | CSV (Details)                |   |
|                        |                              | · |

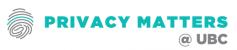

## **STEPS TO GENERATE TRAINING REPORT – PROCESS MONITOR**

#### 18. Tracking in the Process Monitor

Once Ok has been pressed, the report will generate in the background until complete. Workday Notifications can be accessed by clicking on the Bell in the upper right corner of the Workday profile. The notifications screen will show the report as a Document available. Download the file by clicking on the blue highlighted file.

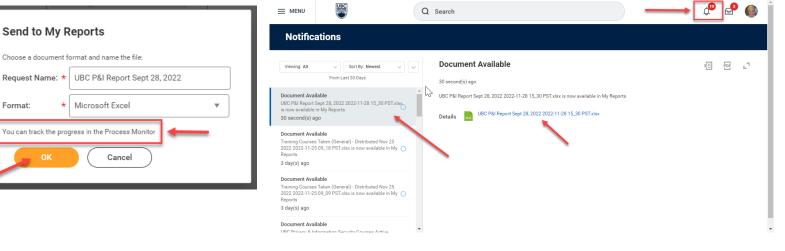

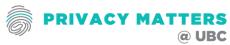

## **STEPS TO GENERATE TRAINING REPORT – VIEWING REPORT**

## 19. Viewing Report

If the file is small, then it will generate quickly and be viewable on screen. An excel file can be downloaded by clicking the generate excel file icon.

× PDF **UBC Privacy & Information Security Courses Active Worker Status - Distributed** Worker Workers Name Exclude RSB and Unpaid employees? Click to Generate Excel File Include only Active Workers? Yes Last Hire Date 2022-11-28 ≂⊡ .º ⊞ ⊞ 1 item Supervisory Organization Faculty Employee ID Worke Empil - Primany Worl Hire Date

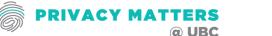

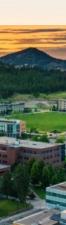

## UNDERSTANDING THE TRAINING REPORT

Not all active workers are required to take these Privacy Courses due to their employment roles and responsibilities. Therefore there will be workers who may have taken the course but are not required to take them.

### There are 4 possible outcomes for each worker:

- I. Yes(R) Yes the Individual has completed the required course
- II. No(R) No the individual has NOT completed the required course
- III. Yes(NR) Yes the individual has completed the course but is NOT required to complete it.
- IV. No(NR) No the individual has NOT completed the course but is NOT required to do so.

|                 | PRISM Fund 1 | PRISM Fund 2 | PRISM IT Pro |
|-----------------|--------------|--------------|--------------|
| Active Worker 1 | Yes(R)       | Yes(R)       | Yes(NR)      |
| Active Worker 2 | No(R)        | No(R)        | No(NR)       |
| Active Worker 3 | Yes(NR)      | Yes(NR)      | No(NR)       |
| Active Worker 4 | No(NR)       | No(NR)       | No(NR)       |
| )               |              |              |              |

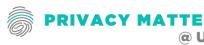

## **COMMUNICATIONS ON TRAINING REPORTING**

- Privacy Matters @ UBC (hxxps://privacymatters.ubc.ca/fundamentals-training
- Scroll to the bottom of the webpage

## How to Track Training Results

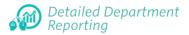

The training completion reports are accessible to managers and contain detailed employee training completion information.

Managers can check the following training completion reports for all Privacy and Information Courses; Fundamentals 1 Fundamental 2 and IT Professional through Workday:

 <u>UBC Privacy & Information Security Courses Active</u> <u>Worker Status - Distributed</u>

To run this report, you will need to click on the link, input the report name in the search field and then input your Supervisory Organization. You may find your Supervisory Organization by clicking on your Workday Profile.

Need Help? (requires CWL) <u>Complete the Workday Reporting Training</u> <u>More Information on running reports in Workday</u>

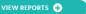

### Portfolio Reporting

The Fundamentals training dashboard enables selfservice monitoring capabilities for authorized users to monitor campus-wide completion statistics for their own departments and units.

This dashboard has been optimized to report completion statistics separately for Fundamentals Part 1 and Fundamentals Part 2. (CWL is required to authenticate to the dashboard, hosted on the UBC Tableau service. Access to the portal is restricted to authorized users, including department champions, client service managers, and select administrative heads of unit).

#### Need Help?

Email <u>privacy.matters@ubc.ca</u> if you require access for yourself or someone in your unit, or if you experience any issues with this service.

UBC transitioned their systems to Workday. After November 2, 2020, reporting updates will not be available until a new process is defined.

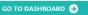

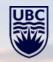

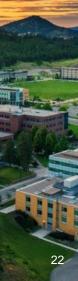

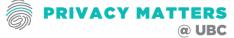

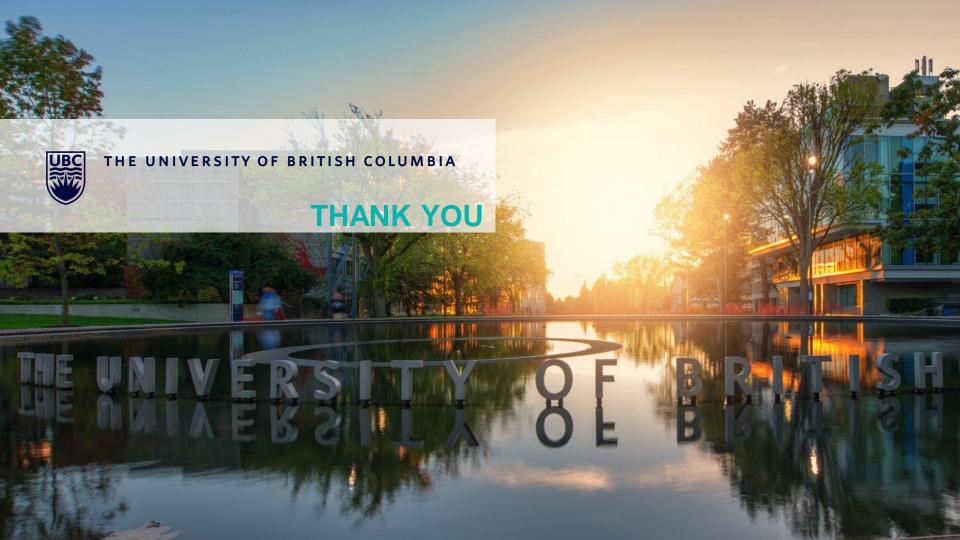